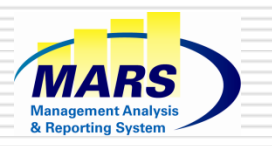

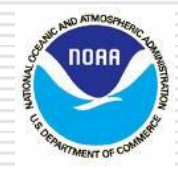

1

# Management Analysis and Reporting System **(MARS)** Reporting & Querying **(R&Q)**

# **- The Data Behind The Data -**

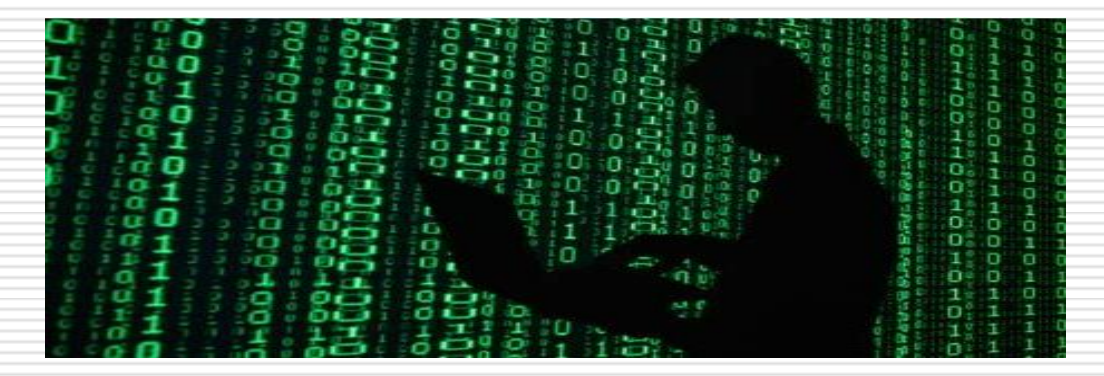

# **Objectives / Agenda**

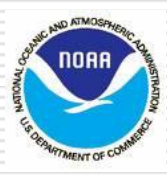

# **Objectives…You should be able to**:

- $\Box$  Identify MARS data sources, data flow, and output
- $\Box$  Understand the MARS universes
	- Understand what a universe is
	- Understand how the MARS universes support the budget planning and execution processes
	- **Understand the types (detailed and aggregated) of MARS universes and their** elements
	- Know how to select and when to combine universes
- $\Box$  Build and format Web Intelligence reports

# **Agenda**

- □ MARS Conceptual Overview
- **Lesson I**: MARS Universes Overview
- **Lesson II**: Labor Analysis universes
- **Lesson III**: AP Trans universe
- **Lesson IV:** Variance Reporting Universe

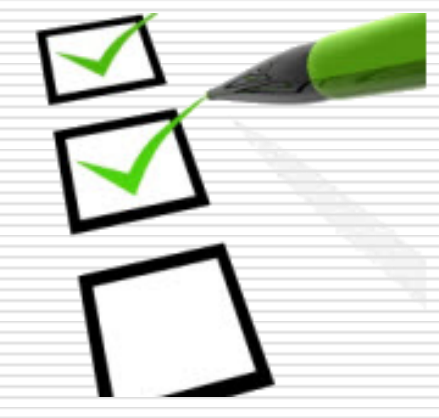

# **Conceptual Overview (The Big Picture)**

& Reporting System

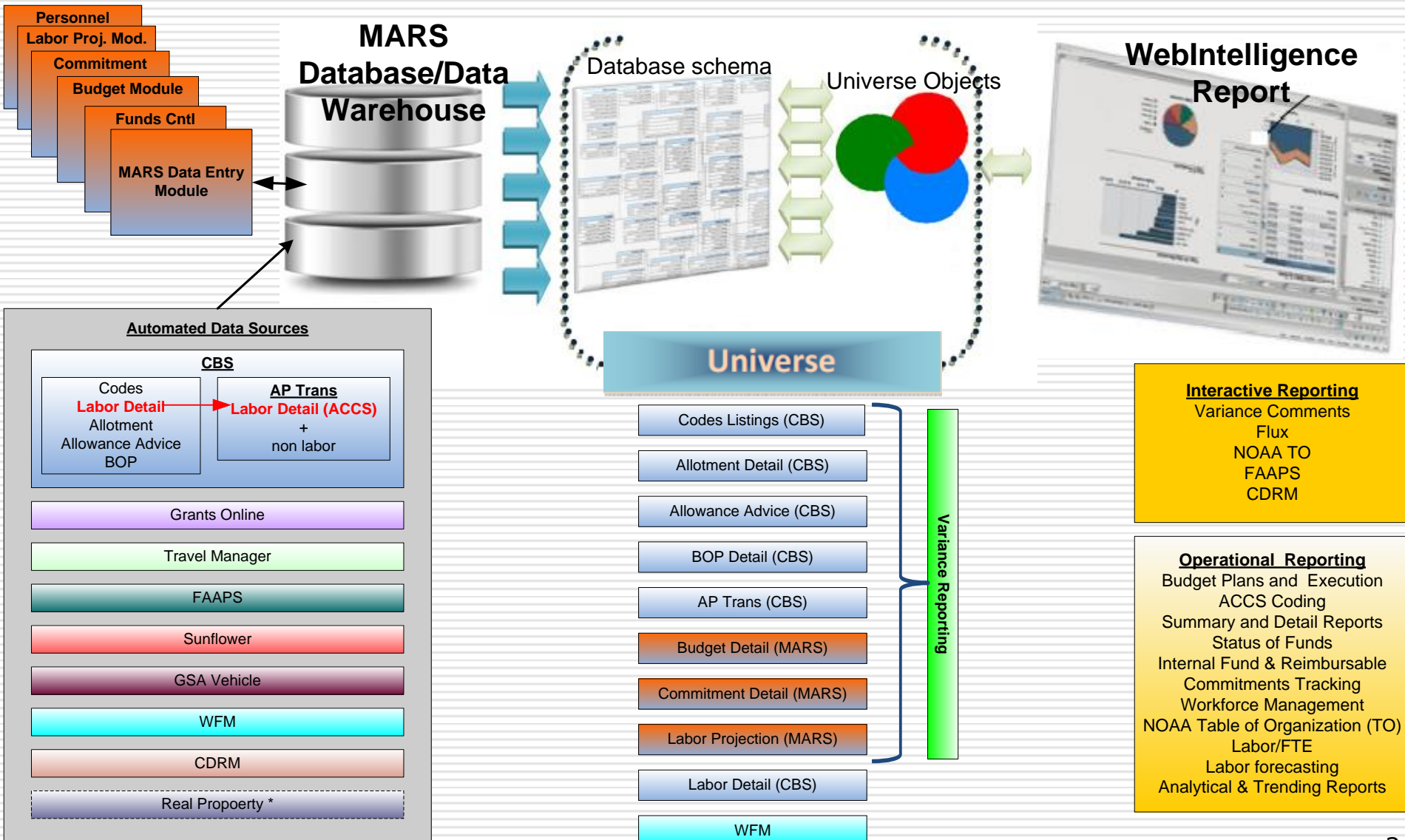

**MARS R&Q's technologies consist of: Informatica, Business Objects, and Oracle**

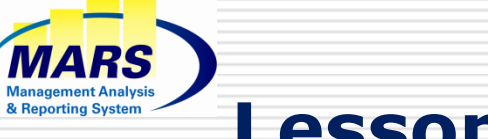

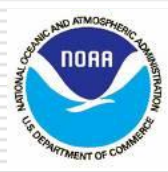

# **Lesson I: MARS Universes Overview**

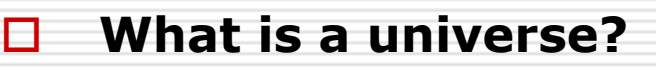

- **Universe Objects**
	- Condition
	- Prompt
	- Measure
	- Dimension

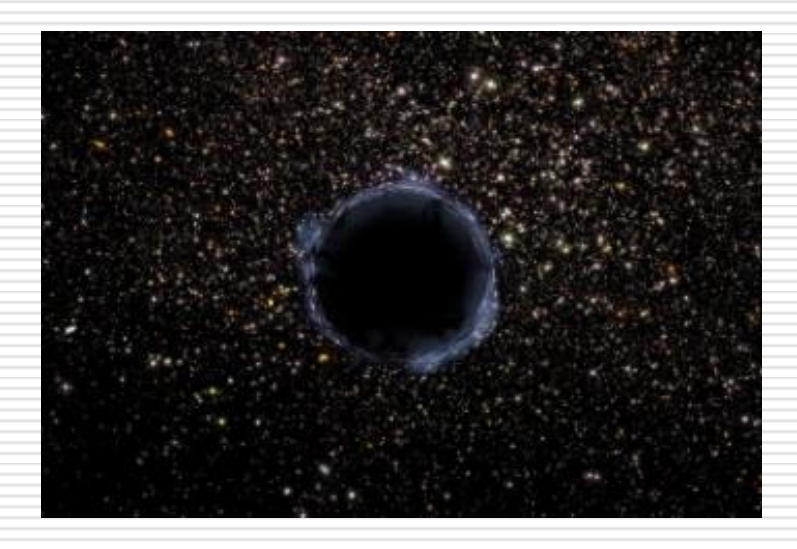

- **Selecting the right MARS universe**
- **ACCS Classification and how it relates to MARS universes**
- **When to use Prog1 vs Org1, or both together ?**

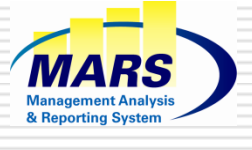

# **What is a Universe?**

![](_page_4_Picture_2.jpeg)

**Business representation** of NOAA's data that empowers users to drag and drop intuitive business elements to design their own reports and perform analysis

### **Universe Objects**

- **Condition**: used to restrict and control data a report contains. As a result, it reduces report execution times
- **Prompt:** it is a prompted condition: a user can request multiple subsets of data and the results will be displayed on the same report
- **Measure:** numerical value (Net amount, Dollars, Hours, FTE, etc.). It represents how much or how many
- **E Dimension**: characteristic (Employee Name, LO, Fiscal Year, etc.) that describes an entity (Employee, Organization…) and that provides a context to analyze your measures. It represents who, what, when, where

![](_page_4_Picture_9.jpeg)

![](_page_4_Figure_10.jpeg)

![](_page_5_Picture_0.jpeg)

# **Selecting the right MARS universe**

![](_page_5_Picture_2.jpeg)

![](_page_5_Picture_339.jpeg)

6

![](_page_6_Figure_0.jpeg)

![](_page_6_Figure_1.jpeg)

![](_page_6_Figure_2.jpeg)

■ **Code Listings Category:** Canned reports allow you to browse ACCS data and lookup information about an ACCS code

Activity Prompt (Prog 1) **Activity Short Name Prompt** 

 $\triangledown$  LO Prompt (Org 1) LO Short Name Prompt FMC or LO Prompt FMC Prompt - Wildcard FMC Short Name Prompt

![](_page_7_Picture_0.jpeg)

 All programs NWS is executing regardless of the funding sources (includes the **transfers in** from other Line Offices and Staff Offices)

### **2) Prog1 (Activity) = 04**

 All NWS programs regardless of who is executing them (includes the **transfers out** to other Line Offices and Staff Offices)

### **3) Org1 (LO) = 20 AND Prog1 (Activity) = 04**

All NWS programs executed only by NWS with NWS money

# **4) Org1 (LO) = 20 OR Prog1 (Activity) = 04:** "**Program Group Code**"

![](_page_7_Picture_349.jpeg)

![](_page_8_Picture_0.jpeg)

- **Pay Period Definitions**
- **Labor Detail Universe**
- **Month-end Labor**

![](_page_8_Picture_4.jpeg)

![](_page_9_Picture_0.jpeg)

# **Pay Period Definitions**

![](_page_9_Picture_2.jpeg)

![](_page_9_Picture_219.jpeg)

**Pay Period Covered:** PP in which work was performed

- The Pay Period Covered is present only in the Labor Detail universe
- **Pay Period Processed:** PP that the NFC processed the data, including adjustments from previous PP. It captures what was paid out
- **Pay Period for Reporting:** The PP to which NOAA will report the data, generally the same as the PP processed 术 MARS Labor Detail (CBS) **Labor Detail Universe** Conditions Prompts **Measures Fiscal Period** Pay Period Covered 10 Pay Period Processed Pay Period for Reporting

![](_page_10_Picture_0.jpeg)

# **Labor Detail Universe**

![](_page_10_Picture_2.jpeg)

### **FMC=20-30; Project Code= P8MWWFG, PP Processed=2015-19**

![](_page_10_Picture_358.jpeg)

**Labor summarized at the ACCS Level in AP Trans: Individual Employee information does not appear**

![](_page_10_Picture_359.jpeg)

![](_page_11_Picture_0.jpeg)

![](_page_11_Picture_1.jpeg)

![](_page_11_Picture_2.jpeg)

20-30 NATIONAL WEATHER SERVICE-CENTRAL REG

#### **Project Code= P8MWWFG Labor Data by Labor Type Report**

![](_page_11_Picture_30.jpeg)

**AP Trans or Variance Reporting**

![](_page_12_Picture_0.jpeg)

![](_page_12_Picture_1.jpeg)

#### MARS AP Trans (CBS) **AP Trans: Noteworthy Objects** MARS AP Trans (CBS) Quick Pick Objects Ð **Now When to use Transaction Date vs GL End Date?** Conditions ÷ Prompts ⊞ **Measures** 宙 Measures (non-agg) ₩ **Dates** ⊞ Organization Ŧ ÷ Fund Program ₩ Project **Task** 闹 Object Code MARS Program Group MARS OPT ÷ Chart Œ Record Flags Œ CBS Affected Document Œ. MARS Affected Document Document Chaining Employee ₩ Vendor Customer Trans Detail G. ESPS (FEDEX, UPS, etc.) DW Refresh Status

![](_page_13_Picture_0.jpeg)

& Reporting System

![](_page_13_Picture_1.jpeg)

![](_page_13_Picture_2.jpeg)

### **Lesson IV: Variance Reporting**  & Reporting System **universe**

![](_page_14_Picture_1.jpeg)

# **Variance universe measures (Monthly, YTD, Annual)**

- How to use them?
- **Flex Measures**

![](_page_14_Figure_5.jpeg)

### **How to find the Variance universe**  & Reporting System **measures?**

![](_page_15_Picture_1.jpeg)

#### **All the measures in the Detailed universes are aggregated at the monthly grain in the Variance Reporting universe, and they are grouped in folders**

![](_page_15_Figure_3.jpeg)

# **RS** & Reporting System

# **How to use the Variance universe measures?**

![](_page_16_Picture_2.jpeg)

![](_page_16_Picture_437.jpeg)

![](_page_17_Picture_0.jpeg)

![](_page_17_Picture_1.jpeg)

# **Flex Plan Measures**

![](_page_17_Figure_3.jpeg)

### **Flex Commitment Measures**

### **Current and Cumulative Year-End Data (as of last refresh)**

- $\Box$  Data as of last MARS refresh for the current year
- $\Box$  For a previous year, this prompt value will reflect all the adjustments made on commitments after year-end for that previous fiscal year

### **Month-End Snapshot (Monthly aggregate)**

- $\Box$  Month-to-date data for a given month, until the month is close
- $\Box$  September monthly snapshots do not include year-end adjustments

![](_page_17_Figure_11.jpeg)

![](_page_18_Picture_0.jpeg)

# **Drillable Objects**

![](_page_18_Picture_2.jpeg)

![](_page_18_Figure_3.jpeg)

![](_page_18_Picture_64.jpeg)

19

# **Training Material (MARS Portal)**

**U** Webinar - Recorded step-by-step demonstration videos tailored to MARS users

& Reporting Systen

- **T** The **"Business User" Guide** Conveys basic concepts and step-by step directions for: system logon, system navigation, viewing and refreshing reports, saving reports, sending reports, etc.
- **The "Power User" Guide** Conveys more advanced concepts and step-by step directions for: Creating Documents, Filtering Document Queries, Report Formatting, Advanced Report formatting, Analytic Features, etc.
- **Web-based Reporting Module Training via Knowledge Accelerator** - Provides with an understanding of how the screens flow and provides the opportunity to practice processes/operations

![](_page_19_Picture_6.jpeg)

![](_page_19_Picture_7.jpeg)